## 第7章 情報通信機器の活用

#### 7.1 キーボードの配置と機能(QWERTY 配列)

図1は,キーボードと,よく使用するキーを示したものである。機種によってキーの配列 が若干異なるが,基本的な機能は同じである。

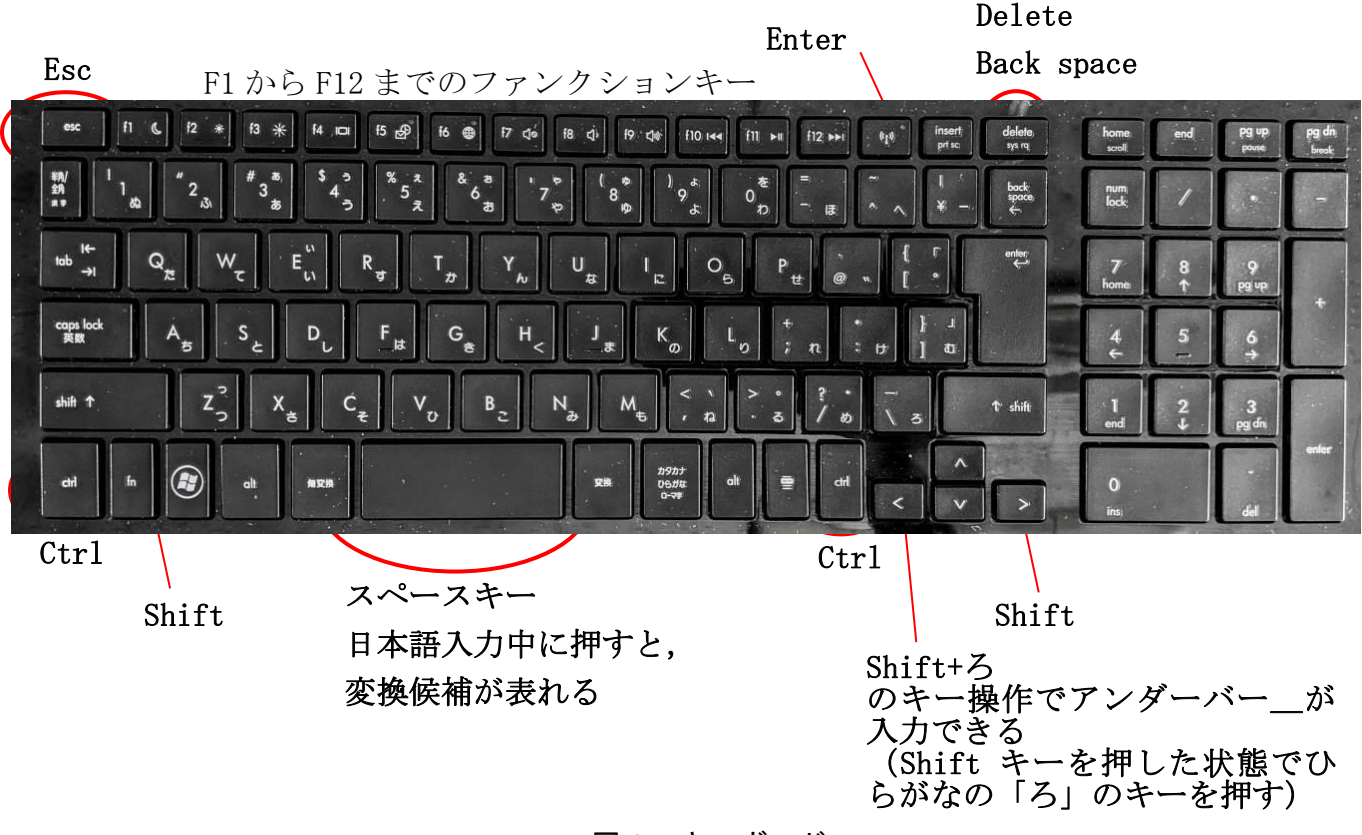

図1 キーボード

表1は,コンピュータ操作でよく使用するキーと,これらの機能についての解説を一覧に したものである。

キー操作について,例えば図1にある「Shift+ろ」の表記は,Shift キーを押した状態で ひらがなの「ろ」のキーを押すことを意味する。Shift キーと「ろ」の2つのキーを同時に 一斉に押す必要はない。まず,Shift キーを押した後(Shift キーを押さえている指を離さ ず),続いて「ろ」のキーを押すとアンダーバーの「」が入力できる。なお、全角アンダ ーバー「 」が表示された状態ですぐにファンクションキーの F10 キーを押すと, 半角アン ダーバー「\_」が入力できる。変換候補を確定する場合は,Enter キーを押す。

ごく希ではあるが, Ctrl+Alt +Delete などの3つのキーを押す操作がある。これも3 つのキーを同時に一斉に押すのではなく,まず Ctrl キーを押した状態にして指を離さず, 続いて Alt キーを, 最後に Delete キーを順番に落ち着いて押してゆけばよい。最終的に3 つのキーがすべて押された状態になった瞬間にこの機能がスタートする。

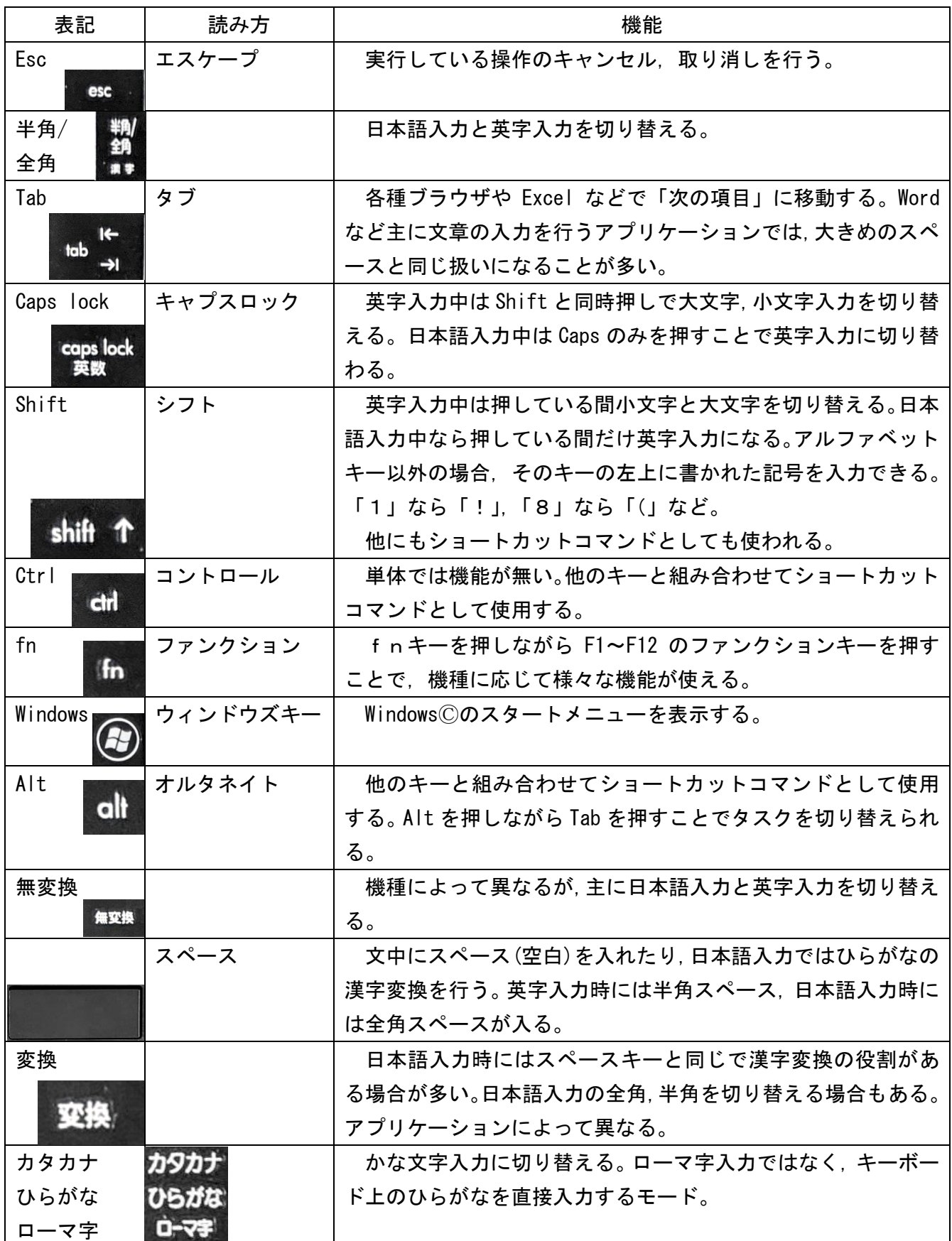

# 表1 主なキーとその機能の一覧

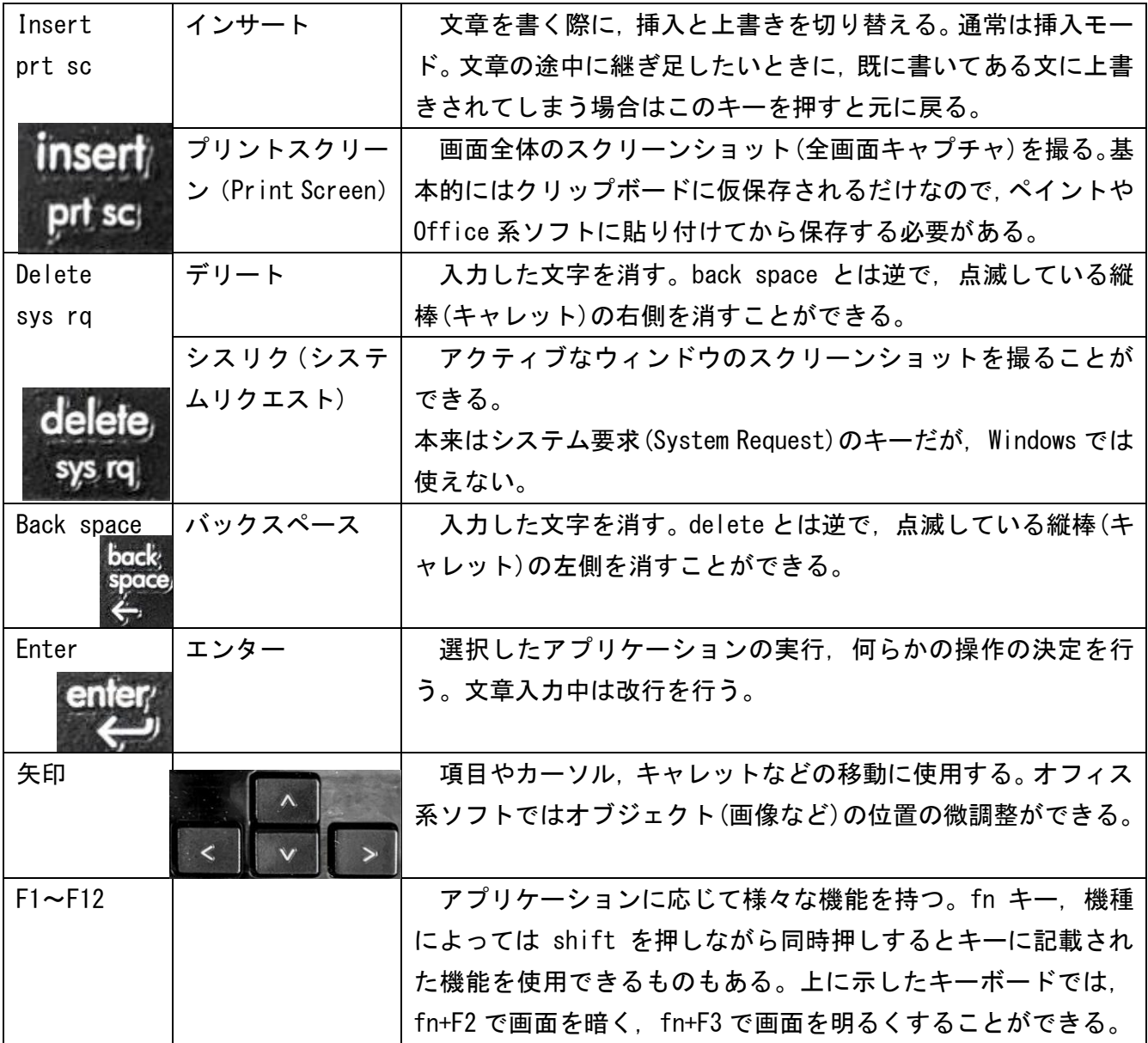

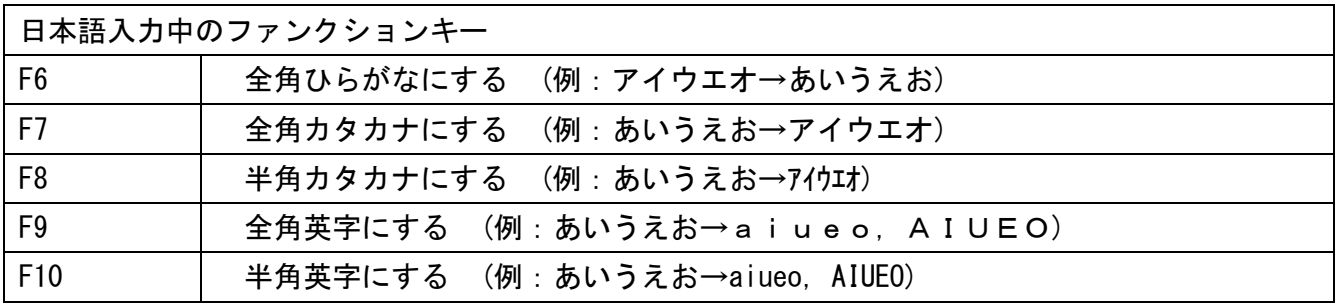

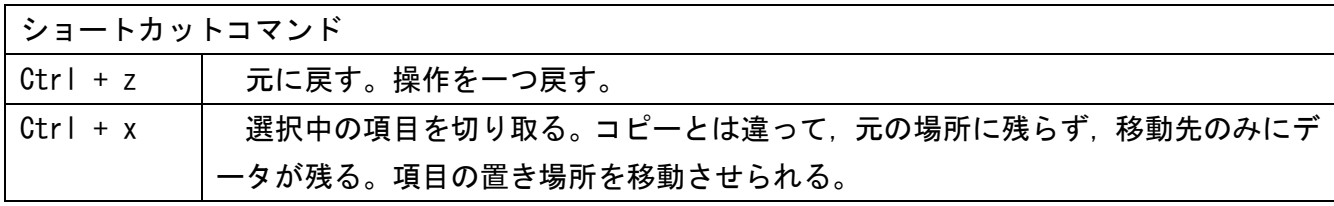

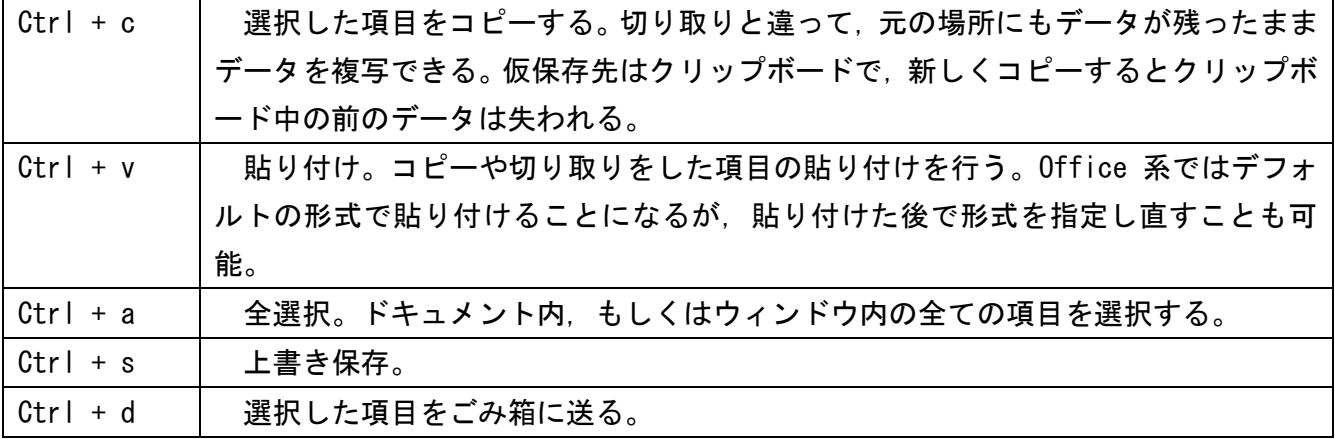

## 7.2 デジタルカメラと記憶媒体

①電源ボタン

機種によって異なるが,上面に電源ボタンがあることが多 い。押しボタン以外にも,回転式セレクターの場合もある。 押しても起動しない場合はバッテリーが入っているかど

うか確認し,入っていても起動しない場合は充電して再度電 源ボタンを押す。

# ②バッテリー/メモリースロット

デジタルカメラの裏ぶたを開けると,バッテリーとメモ リーカードのスロットが隣接していることがわかる。機種 によっては二重のロックがかかるものもある。ロックが解 除されればバネで開くようになっているので,無理に引っ 張って開けないように注意。

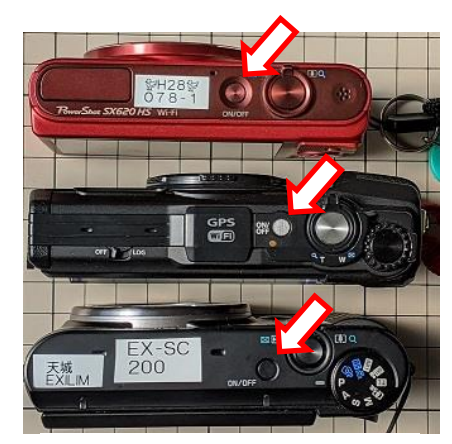

図2 デジタルカメラの 電源ボタン

バッテリーもメモリーカードも,挿入時には向き(上下と裏表に注意)を確認して「カ チッ」と音がするまで入れれば装着完了である。逆向きの状態で無理矢理挿入すると破損 することがあるので注意すること。デジタルカメラの本体側の端子とバッテリー・メモリ ーカードの端子の金属面同士がきちんと接触するように挿入すればよい。

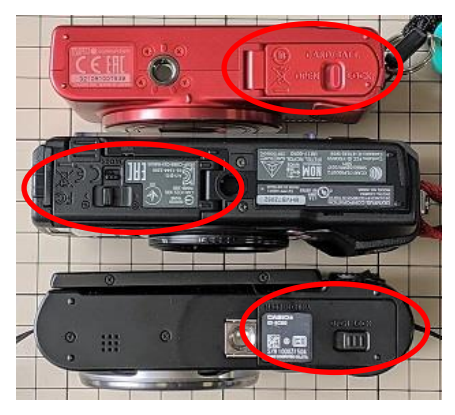

図3 デジタルカメラの 裏側にある裏ぶた

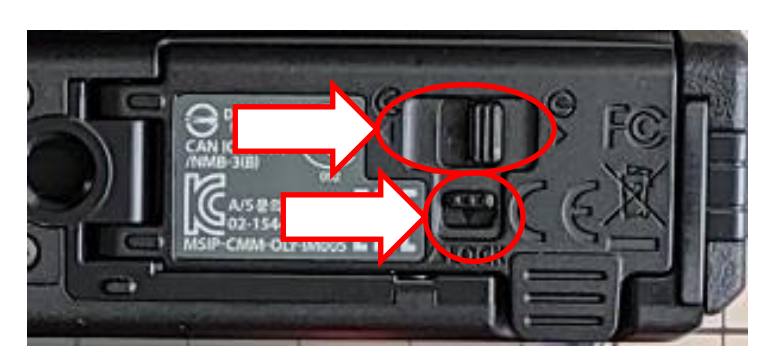

図4 二重のロックがあるデジタルカメラの裏ぶた

## ③メモリー(記憶媒体)

本校の課題研究では,記憶媒体 として各班で一つずつSDカード とUSBフラッシュメモリーを使 用する。SDカードは、主にデジ タルカメラで撮影した画像を保存 する用途で用いる。図6は,デジ タルカメラにバッテリーが装 着されている状態で,バッテリ ーの上側にある細長いすき間 がカードスロットである。ここ

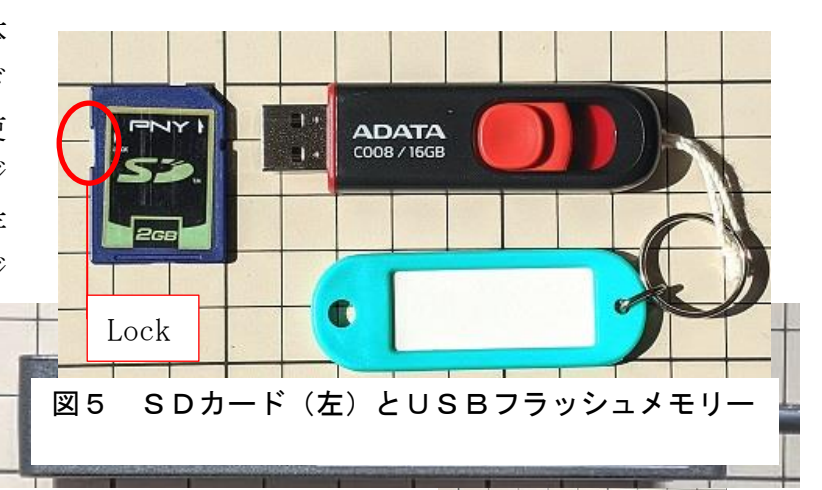

にSDカードを挿入する。SDカードをスロットに挿入す るときには,上下・ウラオモテをよく確認し,金属の端子 同士が接触するように入れること。少し力を加えて押して みても「カチッ」と音がしない場合は、向きが逆なのでも う一度向きを確認すること。

バッテリーを取り出すときには,バッテリーを押さえて いるツメを少しずらすと,バネで自然に浮き上がるように なっている。くれぐれも大きな力を入れて破損しないよう に。

図5のSDカードの左側面にある小さな白いスイッチ

がロック(Lock)の側になっていると,せっかくデジタルカメラで撮影した画像が保存さ れないので注意すること。

## ④カードリーダー

SDカードから画像などのデータをコンピュー タ (PC) に転送するためにはカードリーダーを用 いる(図7)。右の写真のように色形の異なる物が 多くあるが,スロットの種類はおおよそ同じもの (SDカードや miniSD など) が設定されている。

SDカードは、図8の矢印で 示したスロットに挿入する。

なお, SDカードと miniSD 共 用のスロットで逆向き挿入防止 のツメが無い場合があるので, 向きをよく確認して慎重に挿入 のこと。

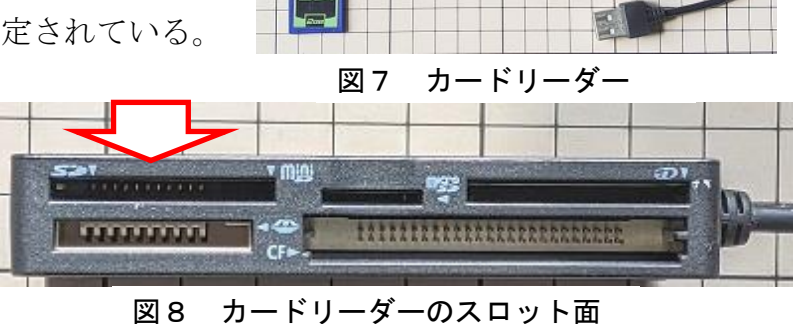

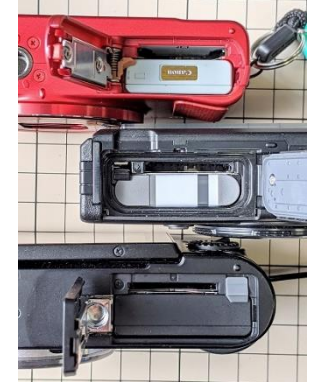

図6 バッテリーが装着 されている

#### ⑤USBコネクター

研究活動で使用するUSBフラッシュメモリーやカードリーダーにはUSBコネクタ ーが付いている。USBとは,Universal Serial Bus(ユニバーサル・シリアル・バス) の略称で,撮影した画像をPCで利用したり,USBフラッシュメモリーに保存されてい るファイルをPCにコピーしたりする際にはPC側のUSBポートに接続する。

USB機器をPCに接続すると,自動的に認識されるが,注意しなければならないのは, これらの機器を取り外すときである。いきなりUSBフラッシュメモリーをPC本体から 外すと,ファイルが壊れることがあるので注意を要する。

次に,USBフラッシュメモリーを取り出す手順を説明する。

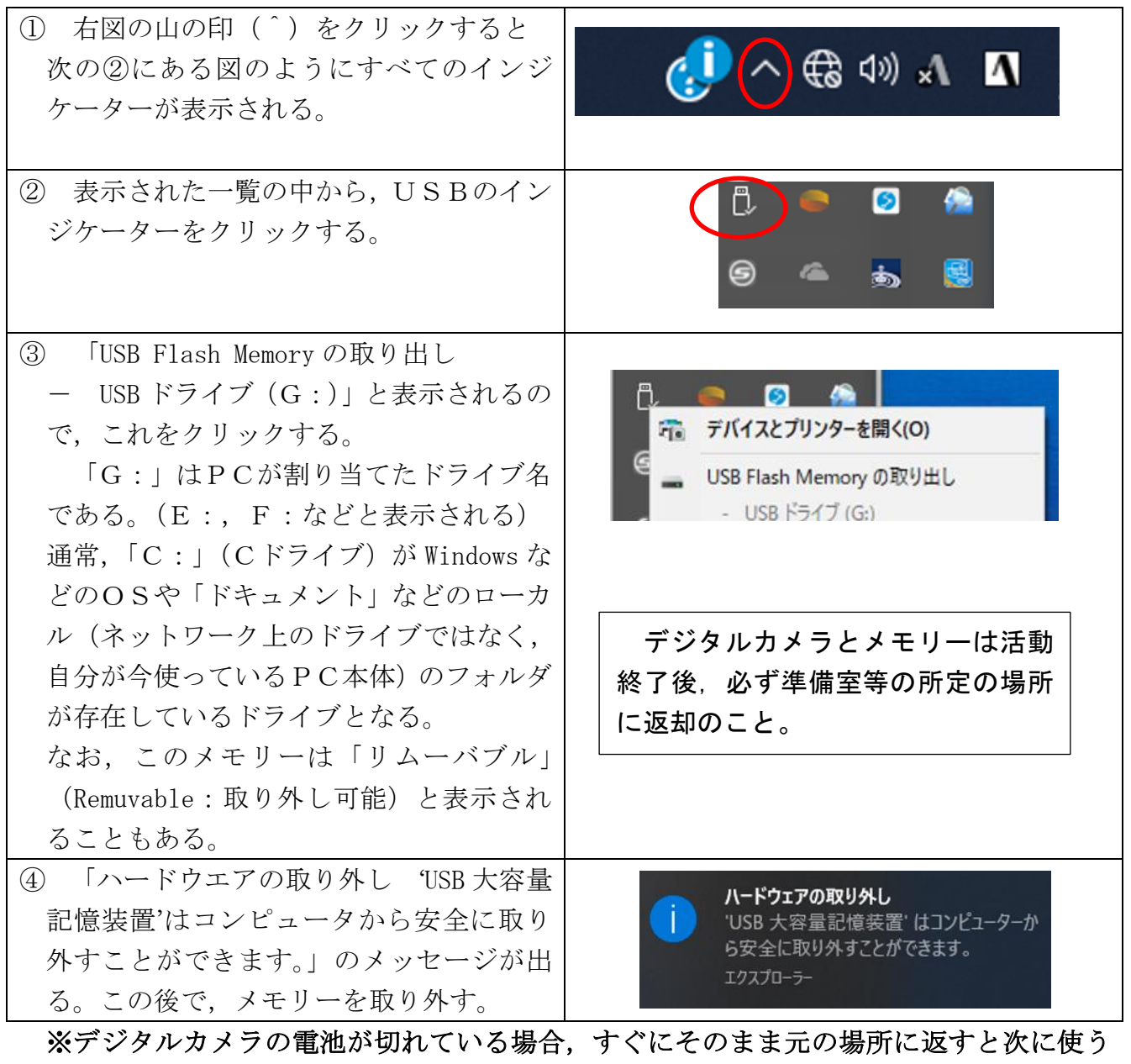

生徒も迷惑するので,必ず電池を外して(外さない機種もある)充電をしておくこと。方 法が分からない場合は,近くの教員に必ず「電池が切れています。」と申告のこと。